EPON ONU User Handbook V1.1

# Table of Contents

| 1 Overview                                                    |
|---------------------------------------------------------------|
| 1.1 Functionality and Characteristics1                        |
| 1.2 Front and Rear Templates                                  |
| 1.2.1 Templates of P1501C1                                    |
| 1.3 LEDs and Buttons                                          |
| 2 ONU Installation                                            |
| 2.1 Application                                               |
| <b>2.1.1</b> FTTH                                             |
| <b>2.1.2</b> FTTB                                             |
| 2.2 Installation Preparation                                  |
| 2.3 Connecting ONU                                            |
| <b>2.3.1</b> Connecting the Network Cable                     |
| 2.3.2 Connecting the Optical Fiber7                           |
| <b>2.3.3</b> Connecting the Power Adapter and the Power Line7 |
| 2.3.4 Checkup After Installation7                             |
| 3 Rapid Trouble Locating                                      |
| 4 Technical Indexes                                           |
| Appendix A Abbreviations                                      |

i

## **1** Overview

This chapter mainly gives a description of the functions and structures of P1501C1 and P1501C2.

## 1.1 Functionality and Characteristics

EPON ONU series, according to the meaning of their names, is ONUs based on the EPON technology. These ONUs provide the hi-speed Internet access, online VOD, video conference and big-size file transmission. Their characteristics are described below:

- High speed: The downlink or uplink transmission rate of the uplink port may reach 1Gbps, and each client's port can support bidirectional 100M data transmission.
- Easy maintenance: The indicators show different statuses, which help to locate the troubles.
- Long transmission distance: The transmission distance can reach up to 20KM.

- OAM: OAM is supported.
- CLI: CLI is supported.

# **1.2** Front and Rear Templates

## 1.2.1 Templates of P1501C1

The front template of ONU P1501C1 is shown in figure 1-1:

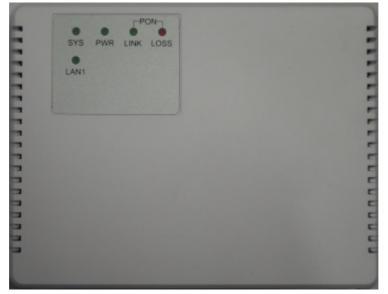

Figure 1-1 Front template of P1501C1

The rear template of ONU P1501C1 is shown in figure 1-2:

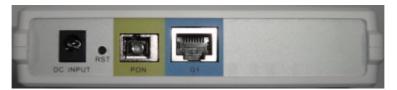

Figure1-2 Rear template of P1501C1

# **1.3** LEDs and Buttons

The description of LEDs is shown in table 1-1:

| Name           | Status      | Description                                                                                       |  |
|----------------|-------------|---------------------------------------------------------------------------------------------------|--|
| PON            | On          | It means that the registration is already conducted and<br>the authentication has passed through. |  |
|                | Flicke<br>r | It means that registration is being conducted.                                                    |  |
|                | off         | It means that registration has not yet been done.                                                 |  |
| LOS/           | On          | It means that the optical power is too low.                                                       |  |
| ALARM          | off         | It means that the optical power is normal.                                                        |  |
|                | On          | It means that the device is powered and started up.                                               |  |
| RUN            | Flicke<br>r | It means that the system runs normally.                                                           |  |
|                | off         | It means that the system is abnormal.                                                             |  |
| DOWED          | On          | n It means that ONU works normally.                                                               |  |
| POWER<br>(PWR) | off         | It means that ONU is not powered or the power source is abnormal.                                 |  |
| T ADT1 4/      | On          | It means that the Ethernet interface is correctly connected.                                      |  |
| LAN1~4/        | Flicke      | It means that the Ethernet interface has data                                                     |  |
| LAN1~8/        | r           | transmission.                                                                                     |  |
|                | off         | It means that the Ethernet interface is not connected.                                            |  |

Table 1-1 LED Description

| Table 1-2 Description of | interfaces and | buttons |
|--------------------------|----------------|---------|
|--------------------------|----------------|---------|

| Interface/butto<br>n | Function                                                                                                    |
|----------------------|----------------------------------------------------------------------------------------------------|
| LAN1~4/              | They are Ethernet interfaces, which are used to connect a PC                                                                       |
| LAN1~8/              | or a switch.                                                                                                    |
| PON                  | It is the SC connector of the optical fiber, and can be registered on OLT after connection.                                        |
| ON/OFF               | It stands for the switch of the power source, which is used to open or shut down the power source of ONU.                          |
| RESET                | If this RESET button is pressed for about 4 seconds,<br>P1501C1 will resume its original configuration and then start<br>up again. |

| Interface/butto<br>n | Function                                                                           |
|----------------------|------------------------------------------------------------------------------------|
| POWER(PWR)           | It is used to connect the interface of the power adapter.                          |
| CONSOLE              | It is a serial interface with RJ45 connector and used for command-line management. |

## **2** ONU Installation

This chapter describes the installation procedure before the first usage of ONU.

## 2.1 Application

### 2.1.1 FTTH

FTTH, representing Fiber To The Home, means that the ONU is installed at the residential or office home.

Optical Line Terminal (OLT) is laid at the center of the machine room, while ONU, according to actual requirements, can be directly put at your home and its Ethernet interface provides connectivity. OLT and ONU in FTTH are also connected in point-to-multipoint mode through the optical splitter. For the detailed topology, see figure 2-1:

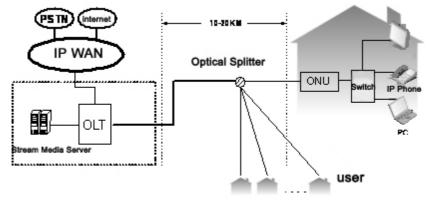

Figure 2-1 FTTH

#### 2.1.2 FTTB

Fiber to The Building (FTTB) is a broadband access mode based on the improved, hi-speed and optical-fiber LAN. In this access mode, the optical fiber is extended to the building and then the network cable is deployed to each home, so this access mode is most reasonable, most practical and most effective.

In FTTB, after OLT is put at the center of the machine room and ONU is installed beside the corridor switch, a networking layout for the whole building should be conducted according to actual requirements. OLT and ONU in FTTH are also connected in point-to-multipoint mode through the optical splitter. For the detailed topology, see figure 2-2:

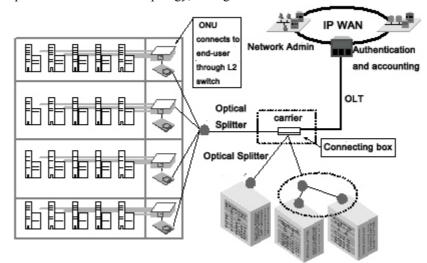

Figure 2-2 FTTB

Note:

ONU is suitable to be installed in the home or at the corridor. Due to the complex of corridor-based installation and cabling, professional engineers are required to conduct the corresponding operations according to actual requirements, and in this case the home-based installation procedure, which will be described in this manual, is only for your reference.

### 2.2 Installation Preparation

The computer must connect an Ethernet interface of ONU through another Ethernet interface. So before ONU installation make sure that the Ethernet card is installed on the computer.

### 2.3 Connecting ONU

#### 2.3.1 Connecting the Network Cable

- (1) Use one end of the network cable to connect the Ethernet port at the rear template of ONU.
- (2) Use the other end of network cable to connect the Ethernet port of the computer.

#### Note:

- When the optical fiber is not used, make sure of wearing the dust-proof cap on the optical interface of ONU and on the optical fiber. By doing so, dust and vapor can be prevented from contaminating the optical fiber and the optical interface of ONU.
- Do not bind parallel optical fibers too tightly so that the optical fibers can be prevented from being dysfunctionally crushed.

Before ONU connects the optical fiber, you should get the optical fiber well installed. The detailed procedure of installing the optical fiber is shown below:

- (1) Screw off the dust-proof cap.
- (2) Connect the connector of the optical fiber to the optical interface on the wall.

#### **2.3.3** Connecting the Power Adapter and the Power Line

- (1) Connect the output terminal of the power adapter to the input terminal of the ONU's power source.
- (2) Insert the other end of the power line into the socket of the power source.
- (3) Check whether the POWER (PWR) LED is on. If the LED is always on, it means the power source runs normally; if not, please check whether the connection between the power line and the power adapter is correct.

### 2.3.4 Checkup After Installation

(1) Check whether the LOS LED is on after ONU is powered. In case the LED is on, meaning the received light is too poor, please check whether the optical fiber is correctly connected.

# Rapid Trouble Locating

| Trouble                                                    | Solution                                                                                                    |  |
|------------------------------------------------------------|----------------------------------------------------------------------------------------------------|--|
| The power indicator is off.                                | <ul><li>Check whether power lines are connected correctly.</li><li>Check whether the power adapter matches.</li></ul>                                                                                                    |  |
| The PON indicator is off.                                  | • Check whether the carrier authorizes ONU.                                                                                                    |  |
| The LOS indicator is on.                                   | <ul> <li>Check whether the optical fiber is inserted well.</li> <li>Check whether the connector of the optical fiber is clean.</li> </ul>                                                                                                    |  |
| LAN1~4/<br>LAN1~8/<br>All these LAN<br>indicators are off. | <ul> <li>Check whether this ONU is authorized by the carrier.</li> <li>Check whether the used network cable matches up the equipment.</li> <li>Check whether the network cable is connected correctly.</li> <li>Check whether the indicator for the network interface card of a computer is on.</li> <li>Check whether the network interface card works normally.</li> <li>You can check whether there are devices with symbols "?" or "!" by clicking Windows operating system -&gt; Device manager -&gt; Network adapter. If there are devices with the above-mentioned symbols, please delete these devices and then install them again, or replace a slot for the network interface card. If these devices still exist, please modify the network interface card.</li> </ul> |  |

# **4** Technical Indexes

|                   | Main Technical           | Specifications                |
|-------------------|--------------------------|-------------------------------|
| Standard          | EPON Standard            | IEEE802.3ah                   |
| Data              | Uplink                   | 1Gbps                         |
| transmission rate | Downlink                 | 1Gbps                         |
|                   | One optical interface    | Single mode                   |
| Interface         | 4 to 24 fast-Ethernet    | RJ-45, 10/100Mbit/s, MDI/MDIX |
|                   | ports                    | auto-adaptation               |
| Ph                | ysical Features and Envi | ronmental Requirements        |

| Model<br>Parameter                       | P1501C1                 | P1501C2                   |  |
|------------------------------------------|-------------------------|---------------------------|--|
| Power input of the power adapter         | 100V-240VAC             | 100V-240VAC               |  |
| Frequency                                | 50Hz-60Hz               |                           |  |
| Power supply for<br>the whole<br>machine | 12V DC, 1A              | 12V DC, 1A                |  |
| Standard power consumption               | <16₩                    |                           |  |
| Working<br>temperature                   | 0°C-40°C                |                           |  |
| Working<br>humidity                      | 5%-95% (non-condensing) |                           |  |
| Dimensions<br>(W*H*D)                    | 133×103×29              | $170 \times 98 \times 28$ |  |
| Weight                                   | <0. 5kg                 | <0. 5kg                   |  |

# Appendix A Abbreviations

| EPON | Ethernet Passive Optical Network   |
|------|------------------------------------|
| FEC  | Forward Error Correction           |
| FTTB | Fiber to The Building              |
| FTTH | Fiber To The Home                  |
| IGMP | Internet Group Management Protocol |
| OLT  | Optical Line Terminal              |
| ONU  | Optical Network Unit               |
| PON  | Passive Optical Network            |
| UNI  | User Network Interfaces            |